# **Oracle Call Interface**

Getting Started

Release 8.1.6 for Windows

January 2000

Part No. A73022-01

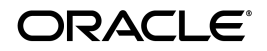

Oracle Call Interface Gettiing Started, Release 8.1.6 for Windows

Part No. A73022-01

Copyright © 1995, 2000 Oracle Corporation. All rights reserved.

Contributors: Eric Belden, Joseph Garcia, Lisa Giambruno, Michael Hussey, Eng Khor, Tamar S. Rothenberg, Helen Slattery, Jeff Stein, Ravi Thammaiah

The Programs (which include both the software and documentation) contain proprietary information of Oracle Corporation; they are provided under a license agreement containing restrictions on use and disclosure and are also protected by copyright, patent, and other intellectual and industrial property laws.Reverse engineering, disassembly, or decompilation of the Programs is prohibited.

The information contained in this document is subject to change without notice. If you find any problems in the documentation, please report them to us in writing. Oracle Corporation does not warrant that this document is error free. Except as may be expressly permitted in your license agreement for these Programs, no part of these Programs may be reproduced or transmitted in any form or by any means, electronic or mechanical, for any purpose, without the express written permission of Oracle Corporation.

If the Programs are delivered to the U.S. Government or anyone licensing or using the programs on behalf of the U.S. Government, the following notice is applicable:

**Restricted Rights Notice** Programs delivered subject to the DOD FAR Supplement are "commercial computer software" and use, duplication, and disclosure of the Programs, including documentation, shall be subject to the licensing restrictions set forth in the applicable Oracle license agreement. Otherwise, Programs delivered subject to the Federal Acquisition Regulations are "restricted computer software" and use, duplication, and disclosure of the Programs shall be subject to the restrictions in FAR 52.227-19, Commercial Computer Software - Restricted Rights (June, 1987). Oracle Corporation, 500 Oracle Parkway, Redwood City, CA 94065.

The Programs are not intended for use in any nuclear, aviation, mass transit, medical, or other inherently dangerous applications. It shall be the licensee's responsibility to take all appropriate fail-safe, backup, redundancy, and other measures to ensure the safe use of such applications if the Programs are used for such purposes, and Oracle Corporation disclaims liability for any damages caused by such use of the Programs.

Oracle is a registered trademark, and Net8, Oracle8, PL/SQL, and Pro\*C/C++ are trademarks or registered trademarks of Oracle Corporation. All other company or product names mentioned are used for identification purposes only and may be trademarks of their respective owners.

# **Contents**

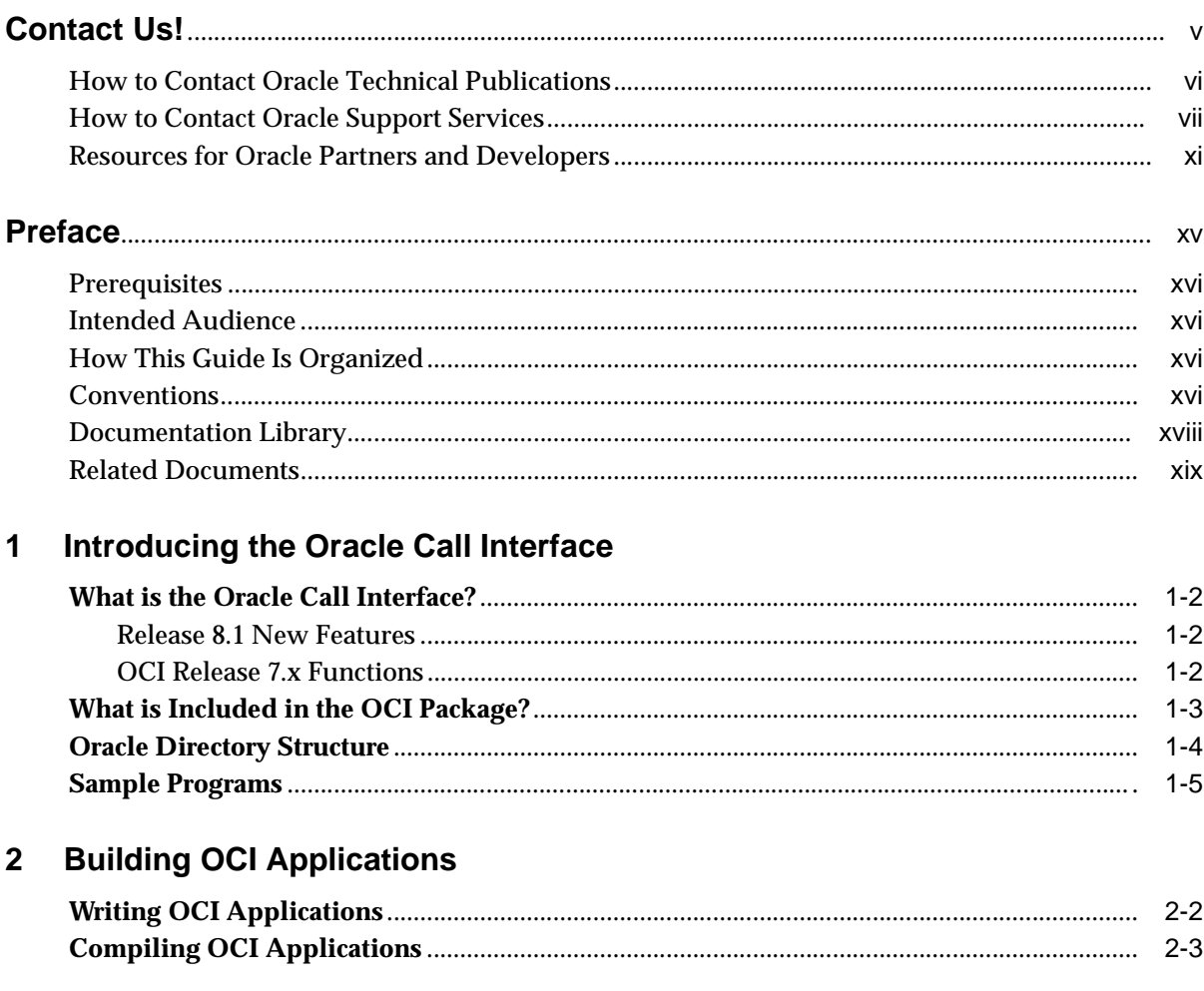

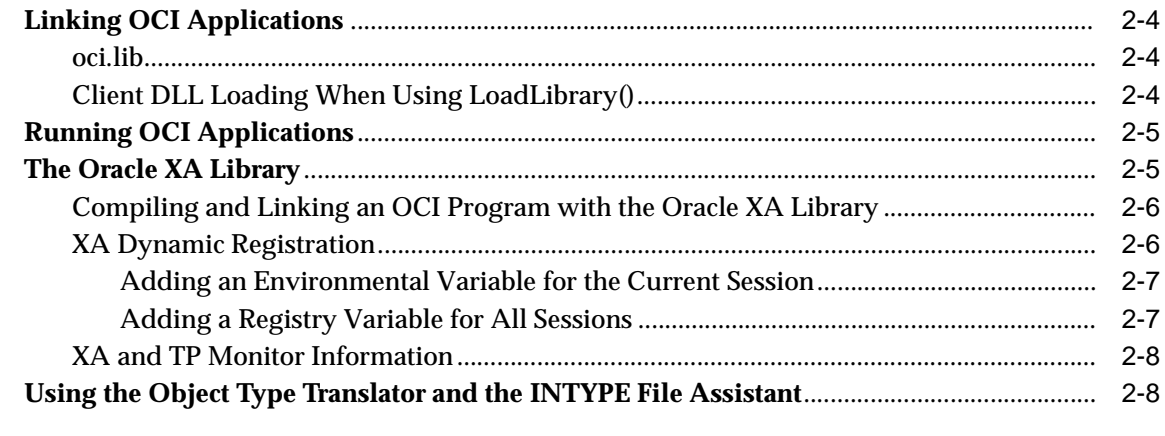

## **Index**

# **Contact Us!**

#### <span id="page-4-0"></span>**Oracle Call Interface Gettiing Started, Release 8.1.6 for Windows Part No. A73022-01**

This document describes how to contact Oracle Corporation if you have issues with the documentation or software.

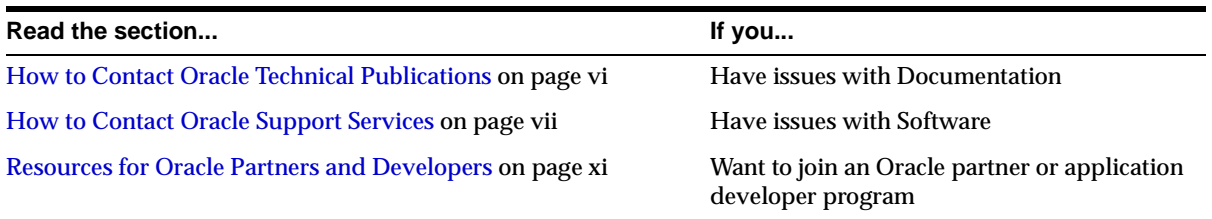

# <span id="page-5-0"></span>**How to Contact Oracle Technical Publications**

Oracle Corporation welcomes your comments and suggestions on the quality and usefulness of this publication. Your input is an important part of the information used for revision.

- Did you find any errors?
- Is the information clearly presented?
- Do you need more information? If so, where?
- Are the examples correct? Do you need more examples?
- What features did you like most about this guide?
- Do you have suggestions for improvement? Please indicate the chapter, section, and page number (if available).

You can send comments regarding documentation in the following ways:

- Electronic mail ntdoc@us.oracle.com
- FAX (650) 506-7370 Attn: Oracle Windows Platforms Server Documentation
- Postal service:

Oracle Corporation Windows Platforms Server Documentation Manager 500 Oracle Parkway, MS 1OP8, Redwood Shores, CA 94065 **USA** 

If you would like a reply, please provide your name, address, and telephone number.

# <span id="page-6-0"></span>**How to Contact Oracle Support Services**

*Please copy this form and distribute within your organization as necessary.*

Oracle Support Services can be reached at the following telephone numbers and Web sites. The hours of business are detailed in your support contract and the *Oracle Customer Support Guide* in your kit.

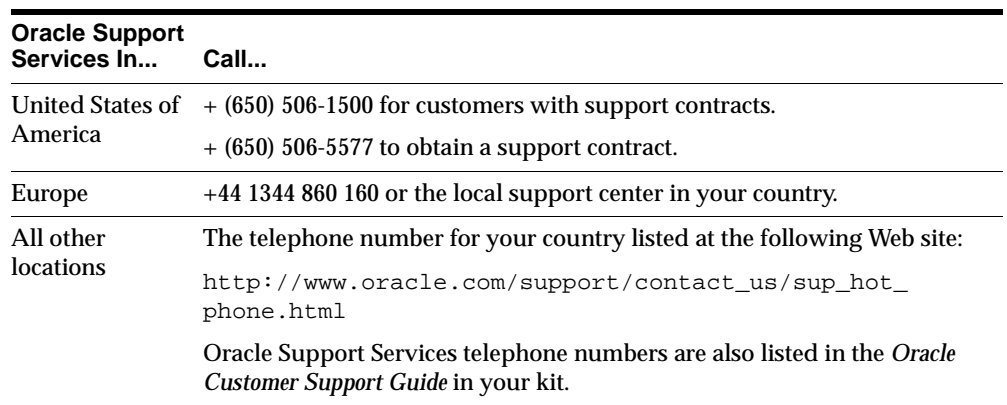

Please complete the following checklist before you call. If you have this information ready, your call can be processed much quicker.

❏ Your CPU Support Identification Number (CSI Number) if applicable.

❏ The hardware name on which your application is running.

- ❏ The operating system name and release number on which your application is running.
	- To verify the operating system version on Windows NT, enter the following at the MS-DOS command prompt:

C:\> winmsd

The *Windows NT Diagnostics* dialog box displays the operating system and Service Pack version.

- ❏ The release numbers of the Oracle Server and associated products involved in the current problem. For example, Oracle8*i* Enterprise Edition release 8.1.6.0.0 and Oracle Enterprise Manager release 2.1.0.0.0.
	- To verify the release number of the Oracle Server, connect to the database using a tool such as SQL\*Plus. The release number is displayed. For example:

```
Connected to: 
Oracle8i Enterprise Edition Release 8.1.6.0.0 - Production 
With the Partitioning and Java options 
PL/SQL Release 8.1.6.0.0 - Production
```
❏ The third-party software version you are using.

■ To verify an application version, from the application's Help menu, select About...

❏ The exact error codes and messages. Please write these down as they occur. They are critical in helping Oracle Support Services to quickly resolve your problem. Note whether there were no errors reported.

❏ A description of the issue, including:

**What happened?** For example, the command used and its result.

■ **When did it happen?** For example, during peak system load, or after a certain command, or after an operating system upgrade. In addition, what was happening when the problem occurred?

**Where did it happen?** For example, on a particular system, or within a certain procedure or table.

- **What is the extent of the problem?** For example, production system unavailable, or moderate impact but increasing with time, or minimal impact and stable.
- Did the problem affect one user, several users, or all users?
- Has anything changed? For example, if this is an operation that used to work and now fails, what is different? Can you undo any recent changes, to verify whether they are relevant to the issue?

- **Can the problem be reproduced?** This is a critical question for support analysts. For example, did the problem recur on the same system, under the same circumstances? Can the problem be reproduced on another system? Additionally:
- Does installing a software component fail on all client machines, or just one?
- Do all clients fail to connect to the server, or just one?
- If you are able to restart the server or database, does restarting the database or rebooting the server or client machine (if applicable) make a difference?

❏ Keep copies of the Oracle alert log, any trace files, core dumps, and redo log files recorded at or near the time of the incident. Oracle Support Services may need these to further investigate your problem.

To help analyze problems:

■ Archive or delete old alert logs. When the database is started without an alert log, a new one is created. In some cases, if you force the problem to recur with a new alert log, the timestamps for the recorded events may indicate which events are relevant.

- Archive or delete old trace files. To check whether the file was modified, right-click and select Properties. The *Properties* dialog box displays the modification date.
- Check the operating system error logs, especially the System log and Application log. These files are relevant to the Oracle Server. To view these files, from the Start menu, choose Programs > Administrative Tools > Event Viewer, and choose System or Application from the Log main menu.

## <span id="page-10-0"></span>**Resources for Oracle Partners and Developers**

This section provides information on partner programs and resources for Oracle database administrators and application developers.

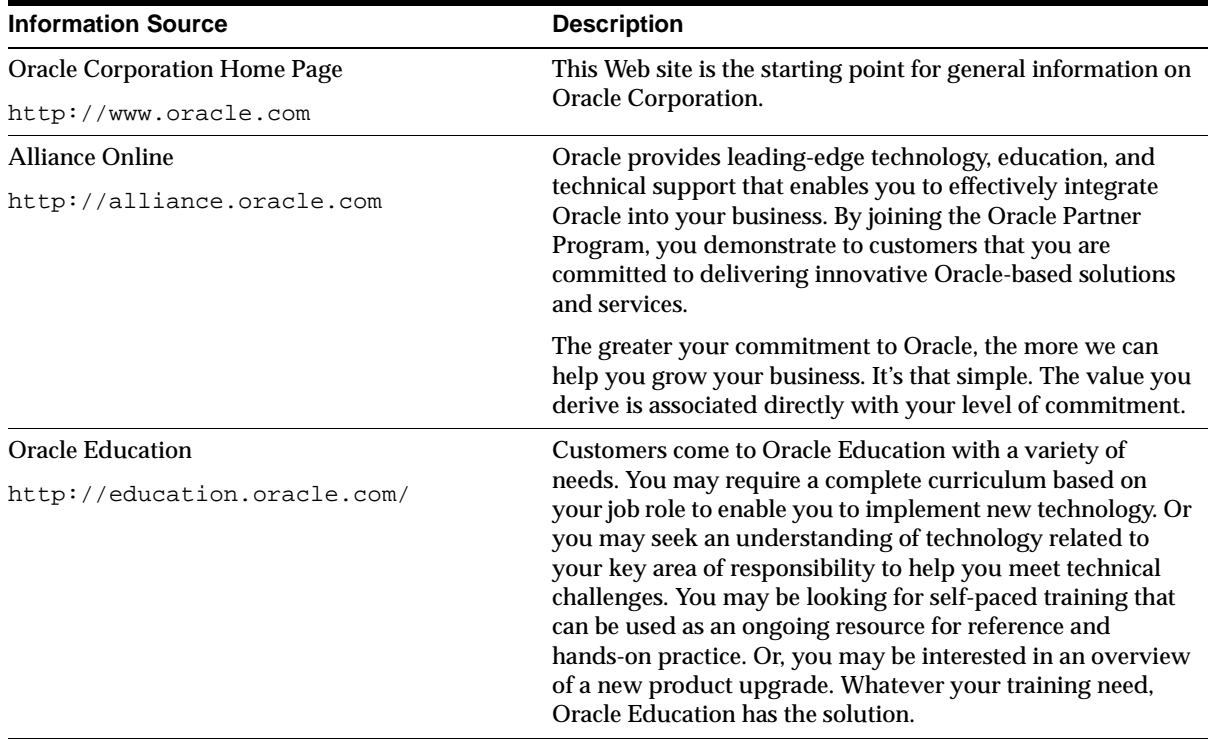

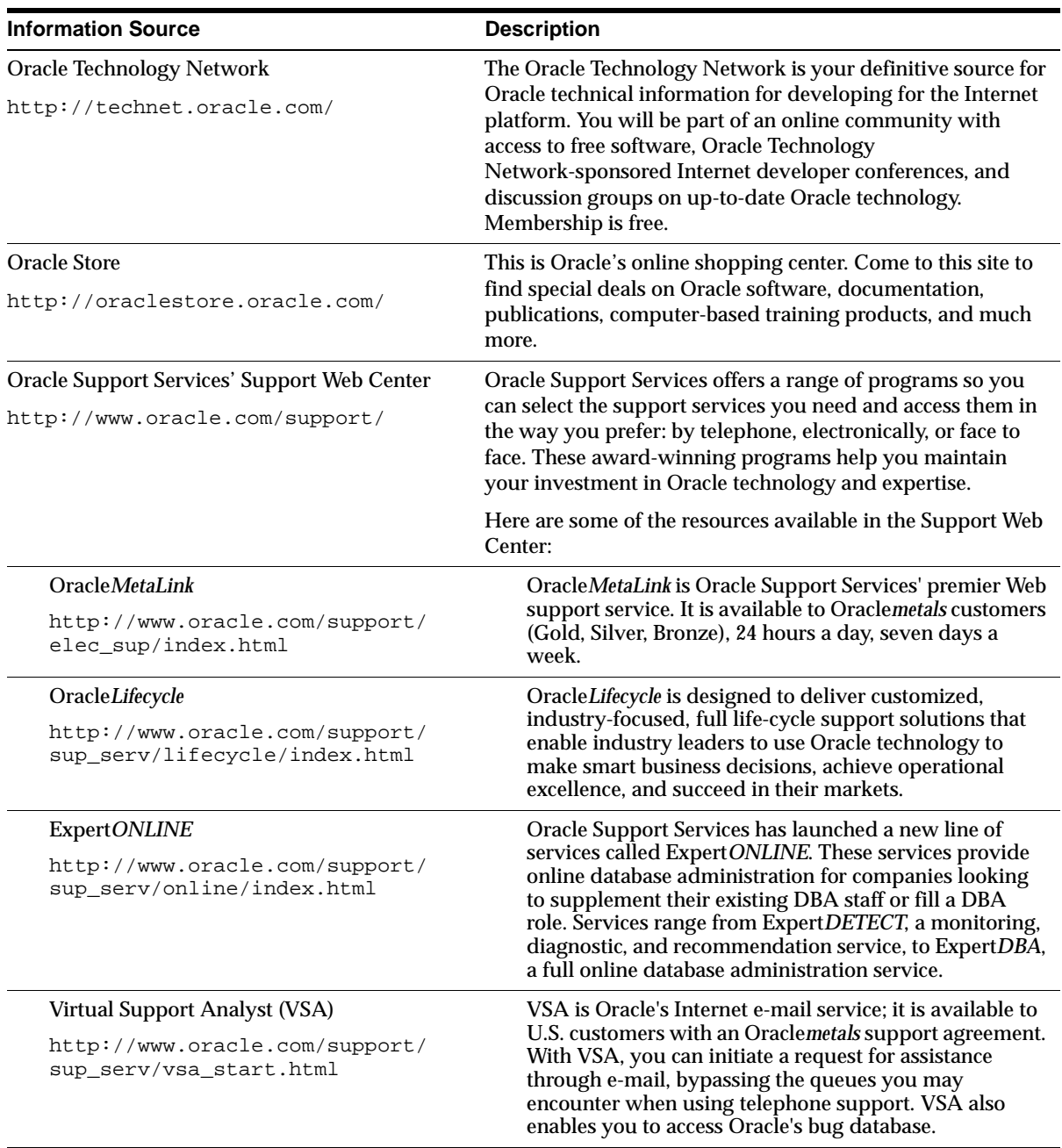

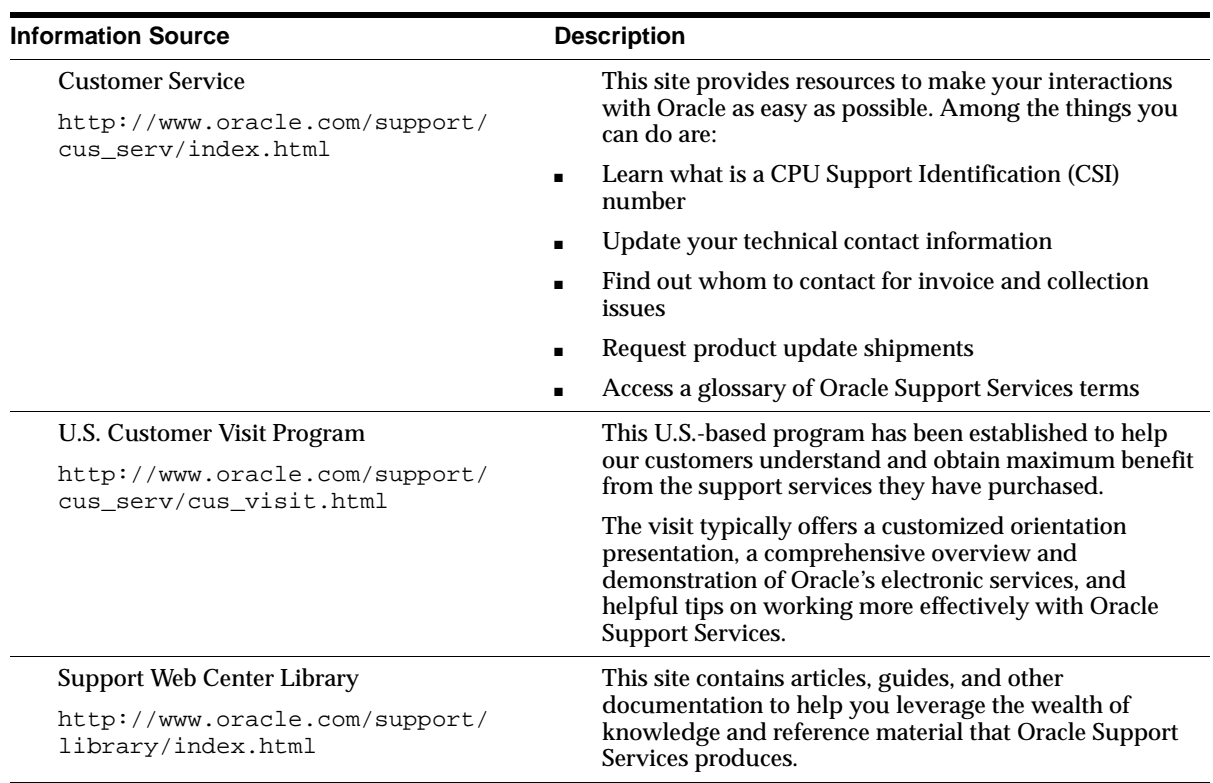

# **Preface**

<span id="page-14-0"></span>This guide provides introductory information for the Oracle Call Interface (OCI) running on Microsoft Windows NT and Windows 95/98. Specific topics discussed in this preface are:

- [Prerequisites](#page-15-0)
- [Intended Audience](#page-15-1)
- [How This Guide Is Organized](#page-15-2)
- [Conventions](#page-15-3)
- [Documentation Library](#page-17-0)
- [Related Documents](#page-18-0)

## <span id="page-15-0"></span>**Prerequisites**

This guide assumes that you are familiar with:

- How to compile and link a C program
- Your Microsoft Windows operating system

## <span id="page-15-1"></span>**Intended Audience**

This guide is necessary for anyone who wants to use Oracle Call Interface on Microsoft Windows NT and Windows 95/98 operating systems.

## <span id="page-15-2"></span>**How This Guide Is Organized**

This guide is organized as follows:

#### **[Chapter 1, "Introducing the Oracle Call Interface"](#page-20-1)**

Provides introductory information to help you get started with the OCI.

#### **[Chapter 2, "Building OCI Applications"](#page-26-1)**

Provides an overview of how to build Oracle database applications using OCI.

## <span id="page-15-3"></span>**Conventions**

The following conventions are used in this guide.

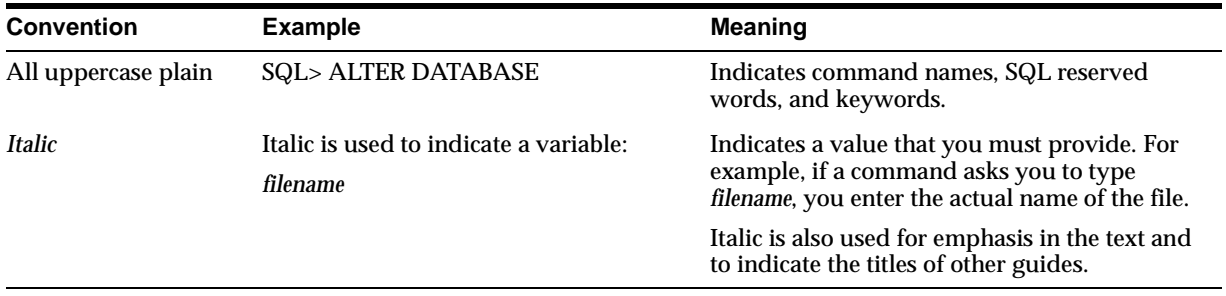

<span id="page-16-0"></span>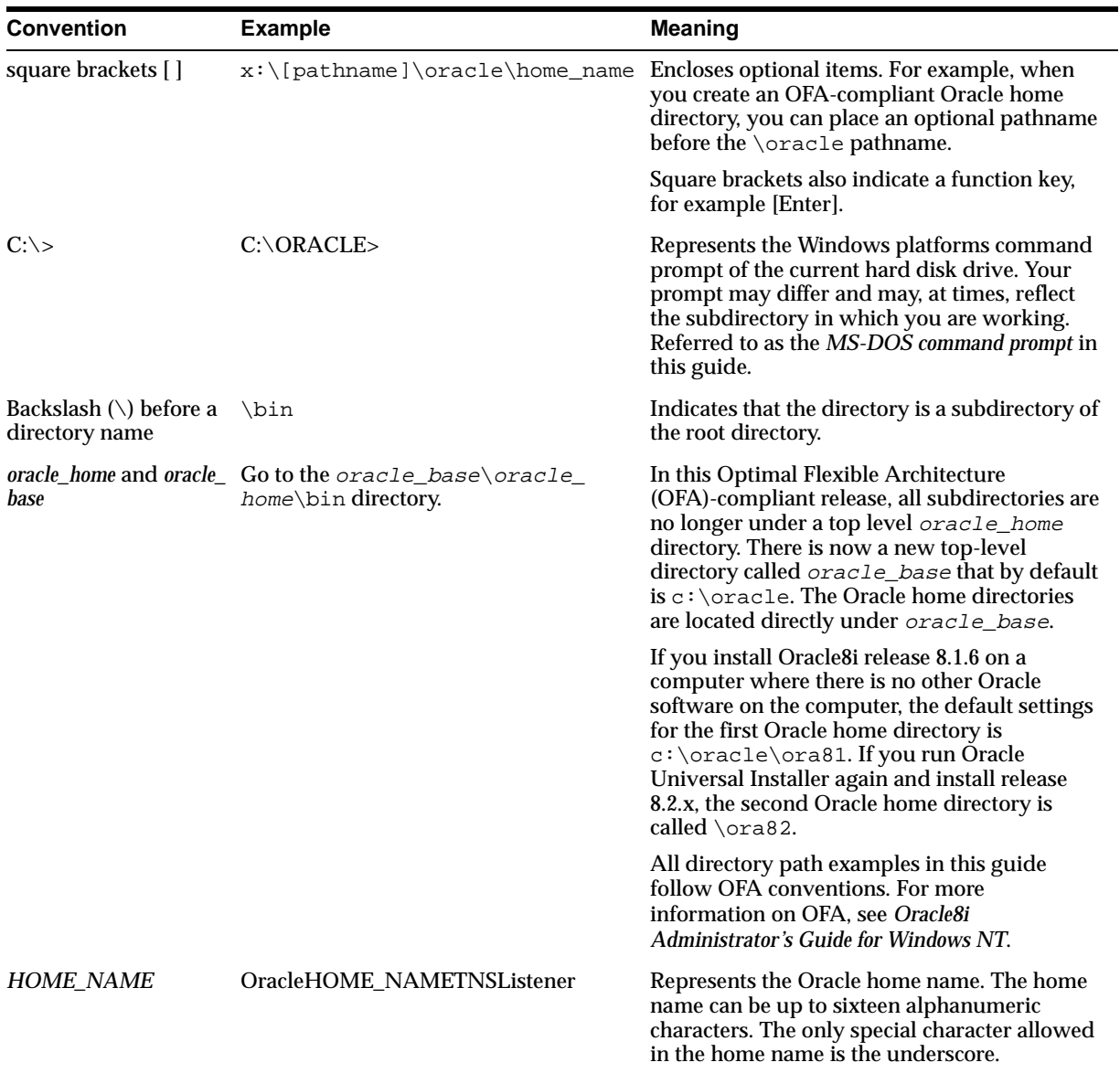

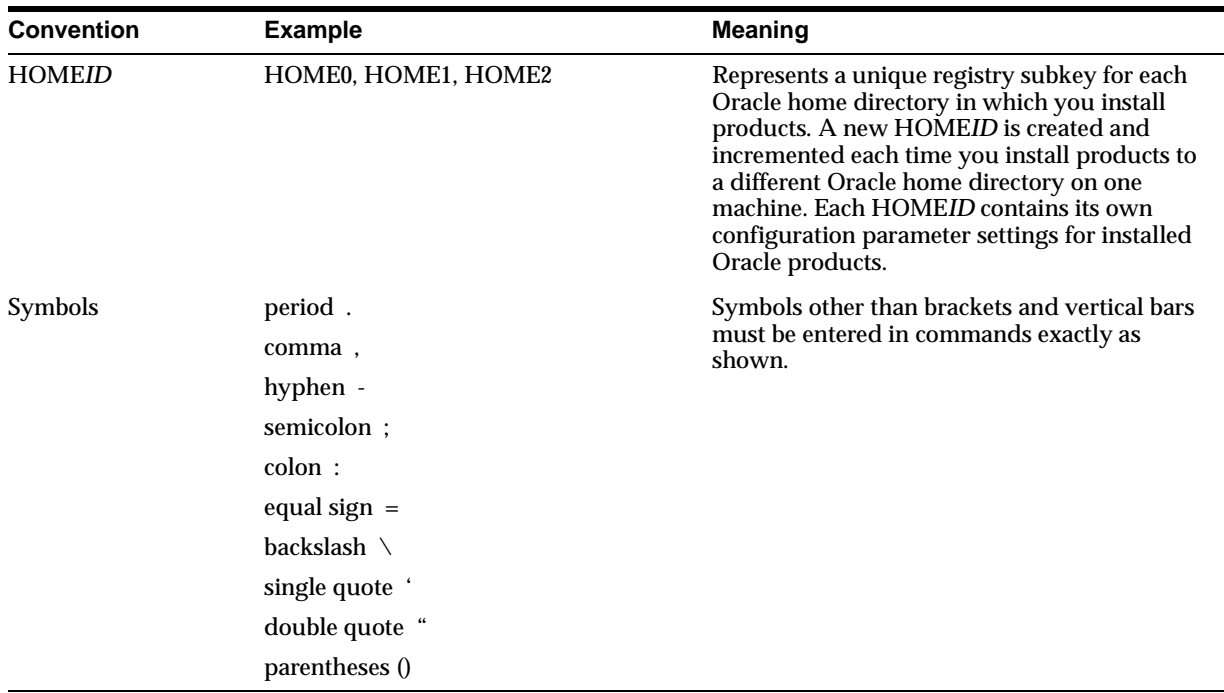

# <span id="page-17-0"></span>**Documentation Library**

This guide is part of a larger library of Oracle documentation. The Oracle documentation library consists of two types of documentation:

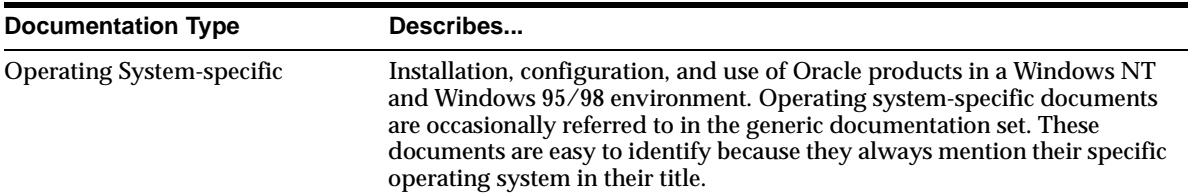

<span id="page-18-1"></span>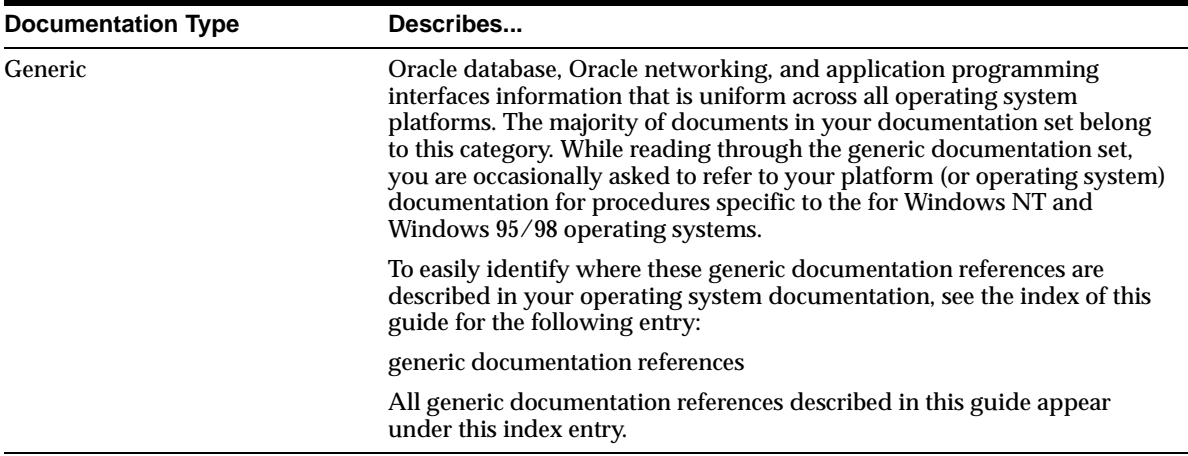

## <span id="page-18-0"></span>**Related Documents**

For more information, see the following manuals:

- *Oracle8i Installation Guide for Windows NT*
- *Oracle8i Release Notes for Windows NT*
- *Oracle8i Administrator's Guide for Windows NT*
- *Oracle Enterprise Manager Administrator's Guide*
- *Net8 Administrator's Guide*
- *Oracle8i Parallel Server Concepts*
- *Oracle Parallel Server Administrator's Guide for Windows NT*
- *Getting to Know Oracle8i*
- *Oracle8i Reference*
- *Oracle8i Error Messages*
- ■ *Oracle Call Interface Programmer's Guide*

<span id="page-20-1"></span><span id="page-20-0"></span>**1**

# **Introducing the Oracle Call Interface**

This chapter provides introductory information to help you get started with Oracle Call Interface (OCI) for Windows. Specific topics discussed are:

- [What is the Oracle Call Interface?](#page-21-2)
- [What is Included in the OCI Package?](#page-22-0)
- [Oracle Directory Structure](#page-23-0)
- [Sample Programs](#page-24-0)

**See Also:** For detailed information about OCI, including new features and function descriptions, see the *Oracle Call Interface Programmer's Guide*.

## <span id="page-21-2"></span>**What is the Oracle Call Interface?**

<span id="page-21-4"></span>The Oracle Call Interface (OCI) is an application programming interface (API) that allows applications written in C to interact with one or more Oracle Servers. OCI gives your programs the capability to perform the full range of database operations that are possible with Oracle8*i* database, including SQL statement processing and object manipulation.

#### <span id="page-21-0"></span>**Release 8.1 New Features**

<span id="page-21-3"></span>OCI includes many new functions and performance enhancements that extend the capabilities of the OCI to handle objects in an Oracle8*i* database. To use object functionality, you must have installed Oracle8*i* Enterprise Edition.

For Windows platforms, OCI includes support for applications written with earlier releases (7.*x*/8.x) of OCI. Oracle has now removed any version number from the library name oci.lib.

### <span id="page-21-1"></span>**OCI Release 7.x Functions**

<span id="page-21-5"></span>OCI functions available in Release 7.x are still available, but they are not able to take full advantage of new Oracle8*i* features. Oracle recommends that existing applications start using the new calls to improve performance and provide increased functionality.

<span id="page-21-6"></span>For Win32 applications running on Windows NT or Windows 95/98, this means that these applications will need to migrate to the new Release 8.*x* OCI calls in order to continue to be supported. In Release 8.*x*, the library and DLL containing the OCI calls is named  $\circ$ ci.lib and  $\circ$ ci.dll. In Release 7.x, they were named ociw32.lib and ociw32.dll. At some point in the future, ociw32.lib and ociw32.dll will no longer be supported or released, making migration to the new calls mandatory.

## <span id="page-22-0"></span>**What is Included in the OCI Package?**

The Oracle Call Interface for Windows package includes:

- <span id="page-22-1"></span>■ Oracle Call Interface
- Required Support Files (RSFs)
- Oracle Universal Installer
- Header files for compiling OCI applications
- Library files for linking OCI applications
- Sample programs for demonstrating how to build OCI applications

The OCI for Windows package includes the additional libraries required for linking your OCI programs on Windows NT and Windows 95/98.

## <span id="page-23-0"></span>**Oracle Directory Structure**

<span id="page-23-3"></span>When you install the Oracle Call Interface for Windows, Oracle Universal Installer creates an oracle\_base\oracle\_home directory on the hard drive of your computer. The default Oracle home directory is  $c:\ \csc\$  cracle $\csc$ 

The OCI files are located in the oracle\_base\oracle\_home directory, as are the library files needed to link and run OCI applications, and link with other Oracle for Windows NT products, such as Oracle Forms.

The oracle\_base\oracle\_home directory contains the following directories that are relevant to OCI:

<span id="page-23-7"></span><span id="page-23-6"></span><span id="page-23-5"></span><span id="page-23-4"></span><span id="page-23-2"></span><span id="page-23-1"></span>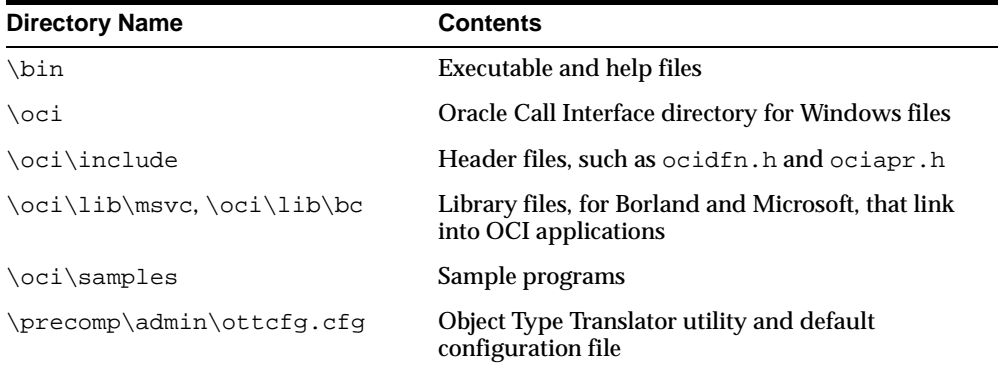

## <span id="page-24-0"></span>**Sample Programs**

<span id="page-24-2"></span>When OCI is installed, a set of sample programs and their corresponding project files are copied to the *oracle\_base\oracle\_home\oci\samples subdirectory.* Oracle recommends that you build and run these sample programs to verify that OCI has been successfully installed and to familiarize yourself with the steps involved in developing OCI applications.

<span id="page-24-5"></span>To build a sample, run a batch file (make.bat) at the MS-DOS command prompt. For example, to build the cdemo1.c sample, enter the following command:

```
C:> make cdemo1
```
If you are using the Borland Compiler, enter the following command:

C:> bcmake cdemo1

<span id="page-24-1"></span>After you finish using these sample programs, you can delete them if you choose.

<span id="page-24-6"></span><span id="page-24-4"></span>A sample OCI application specific to Windows platforms is included. cdemomt.c demonstrates OCI multithreading which is the thread safety feature of Oracle8 is also included on the Windows platforms. This sample program requires the EMP table from the default database. The program spawns two simultaneous threads that attempt to insert different employee names with the same ID numbers. Thread synchronization is demonstrated.

ociucb.c should be compiled using ociucb.bat. This batch files creates a DLL and places it in the *oracle* base\oracle home\bin directory. To load user callback functions, set the environment/registry variable ORA\_OCI\_UCBPKG = OCIUCB.

<span id="page-24-3"></span>**See Also:** For more information on multithreading, see the *Oracle Call Interface Programmer's Guide*.

# <span id="page-26-1"></span><span id="page-26-0"></span>**Building OCI Applications**

<span id="page-26-2"></span>This chapter provides an overview of how to build Oracle database applications using OCI. Specific topics discussed are:

- [Writing OCI Applications](#page-27-0)
- [Compiling OCI Applications](#page-28-0)
- [Linking OCI Applications](#page-29-2)
- [XA Dynamic Registration](#page-31-1)
- [The Oracle XA Library](#page-30-0)
- [Using the Object Type Translator and the INTYPE File Assistant](#page-33-1)

**See Also:** See the *Oracle Call Interface Programmer's Guide* for detailed information about writing OCI applications.

## <span id="page-27-0"></span>**Writing OCI Applications**

<span id="page-27-1"></span>The general goal of an OCI application is to connect to an Oracle Server, engage in some sort of data exchange, and perform necessary data processing. While some flexibility exists in the order in which specific tasks can be performed, every OCI application needs to accomplish particular steps.

The basic programming structure used by the OCI is as follows:

- **1.** Initialize the OCI programming environment and processes.
- **2.** Allocate necessary handles, and establish a server connection and a user session.
- **3.** Issue SQL statements to the server, and perform necessary application data processing.
- **4.** Free statements and handles not to be reused or reexecute prepared statements again, or prepare a new statement.
- **5.** Terminate user session and server connection.

<span id="page-27-2"></span>**Note:** The initialization of an OCI environment in Shared Data Mode that is discussed in the *Oracle Call Interface Programmer's Guide* is not supported on Windows in this release. It will be available in a future release.

## <span id="page-28-0"></span>**Compiling OCI Applications**

<span id="page-28-3"></span><span id="page-28-2"></span>When you compile an OCI application, you must include the appropriate OCI header files. The header files are located in the  $\o{racle_base}\o{racle_a}$ home\oci\include directory.

For example, if you are using Microsoft Visual C++ 6.0, you would need to put in the appropriate path in the Directories page of the Options dialog in the Tools menu. See [Figure 2–1, "Directories Tab of the Options Dialog".](#page-28-1)

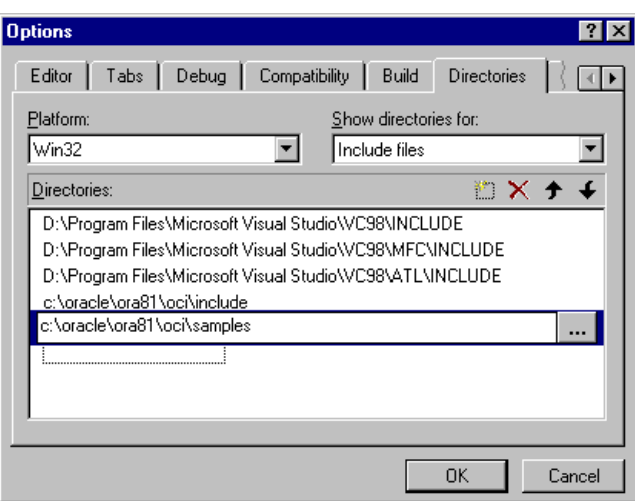

<span id="page-28-1"></span>**Figure 2–1 Directories Tab of the Options Dialog**

**See Also:** See your compiler's documentation for specific information about compiling your application and special compiler options.

# <span id="page-29-2"></span>**Linking OCI Applications**

<span id="page-29-3"></span>The OCI calls are implemented in dynamic link libraries (DLLs) that Oracle provides. The DLLs are located in the *oracle\_base\oracle\_home\bin* directory and are part of the Required Support Files (RSFs).

<span id="page-29-4"></span>To use the Oracle DLLs to make OCI calls, you must link your application with oci.lib.

You do not have to indicate any special link options.

**Note:** Other libraries may be necessary, such as msvcrt. lib for Microsoft and bidsft.lib for Borland. These depend on the compiler.

### <span id="page-29-0"></span>**oci.lib**

<span id="page-29-5"></span>oci.lib is a single, programmatic interface to Oracle. Oracle has removed any version number from the library name.

## <span id="page-29-1"></span>**Client DLL Loading When Using LoadLibrary()**

The following directories are searched in this order by LoadLibrary:

- Directory from which the application is loaded
- Current directory
- Windows NT:
	- 32-bit Windows system directory (system32). Use the GetWindowsDirectory function to obtain the path of this directory.
	- 16-bit Windows directory (system). There is no Win32 function that obtains the path of this directory, but it is searched.
- Windows 95 or Windows 98:
	- Windows directory. Use the GetWindowsDirectory function to obtain the path of this directory.
- Directories that are listed in the PATH environment variable

## **Running OCI Applications**

<span id="page-30-2"></span>To run an OCI application, ensure that the entire corresponding set of RSFs is installed on the machine that is running your OCI application.

## <span id="page-30-1"></span><span id="page-30-0"></span>**The Oracle XA Library**

<span id="page-30-3"></span>The XA Application Program Interface (API) is typically used to enable an Oracle8 database to interact with a transaction processing (TP) monitor, such as:

- BEA Tuxedo
- IBM Transarc Encina
- **IBM CICS**

You can also use TP monitor statements in your client programs. The use of the XA API is supported from OCI.

The Oracle XA Library is automatically installed as part of Oracle8*i* Enterprise Edition. The following components are created in your Oracle home directory:

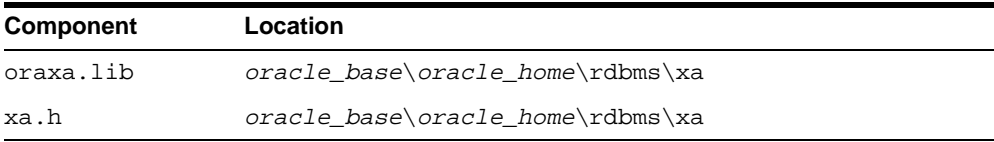

## <span id="page-31-0"></span>**Compiling and Linking an OCI Program with the Oracle XA Library To compile and link an OCI program:**

- **1.** Compile program.c by using Microsoft Visual C++ or Borland C, making sure to include *oracle* base\oracle home\rdbms\xa in your path.
- **2.** Link program.obj with the following libraries:

<span id="page-31-2"></span>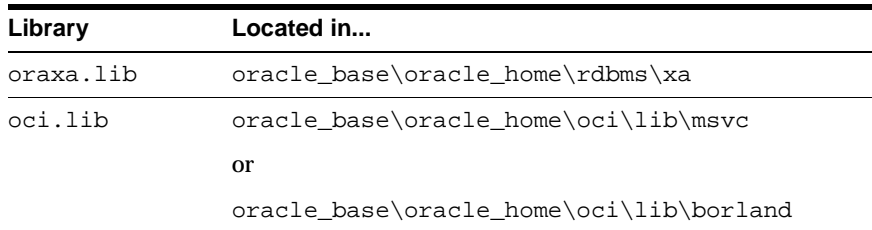

<span id="page-31-3"></span>**3.** Run program.exe.

#### <span id="page-31-1"></span>**XA Dynamic Registration**

The Oracle8*i* database supports the use of XA dynamic registration. XA dynamic registration improves the performance of applications interfacing with XA-compliant TP monitors. For TP Monitors to use XA dynamic registration with an Oracle database on Windows NT, you must add either an environmental variable or a registry variable to the Windows NT computer on which your TP monitor is running. See either of the following sections for instructions:

- [Adding an Environmental Variable for the Current Session](#page-32-0)
- [Adding a Registry Variable for All Sessions](#page-32-1)

#### <span id="page-32-0"></span>**Adding an Environmental Variable for the Current Session**

Adding an environmental variable at the command prompt affects only the current MS-DOS session.

#### **To add an environmental variable:**

From the computer where your TP monitor is installed, enter the following at the MS-DOS command prompt:

```
C:\rangle set ORA_XA_REG_DLL = vendor.dll
```
where vendor.dll is the TP monitor DLL provided by your vendor.

#### <span id="page-32-1"></span>**Adding a Registry Variable for All Sessions**

Adding a registry variable affects all sessions on your Windows NT computer. This is useful for computers where only one TP monitor is running.

#### **To add a registry variable:**

- **1.** Go to the computer where your TP monitor is installed.
- **2.** On Windows NT, enter the following at the MS-DOS command prompt:

<span id="page-32-2"></span>C:\> regedt32

On Windows 95/98, enter:

C:\> regedit

The *Registry Editor* window appears.

- **3.** Go to HKEY LOCAL MACHINE\SOFTWARE\ORACLE.
- **4.** Choose the Add Value option in the Edit menu. The *Add Value* dialog box appears.
- **5.** Enter ORA\_XA\_REG\_DLL in the Value Name text box.
- **6.** Select REG\_EXPAND\_SZ from the Data Type list box.
- **7.** Click OK. The *String Editor* dialog box appears.
- **8.** Type vendor.dll in the String field, where vendor.dll is the TP monitor DLL provided by your vendor.
- **9.** Click OK. The Registry Editor adds the parameter.
- **10.** Choose Exit from the Registry menu.

The registry exits.

### <span id="page-33-0"></span>**XA and TP Monitor Information**

<span id="page-33-4"></span>Refer to the following general information about XA and TP monitors:

■ *Distributed TP: The XA Specification* published by X/Open (now part of OpenGroup). See the web site at:

http://www.opengroup.org/public/pubs/catalog/full\_lst.htm

- *Transaction Processing XPG4 X/Open CAE Specification XO/CAE/91/300* or *C193 2/92*
- X/Open Company, Ltd., 1010 El Camino Real, Suite 380, Menlo Park, CA 94025, U.S.A.
- Your specific TP monitor documentation

**See Also:** For more information about the Oracle XA Library and using XA dynamic registration, see *Oracle8i Application Developer's Guide - Fundamentals*.

## <span id="page-33-1"></span>**Using the Object Type Translator and the INTYPE File Assistant**

<span id="page-33-3"></span>The Object Type Translator (OTT) is used to create C-struct representations of Abstract Data Types that have been created and stored in an Oracle8 database.

To take advantage of objects run OTT against the database, and a header file is generated that includes the C structs. For example, if a PERSON type has been created in the database, OTT can generate a C struct with elements corresponding to the attributes of PERSON. In addition, a null indicator struct is created that represents null information for an instance of the C struct.

<span id="page-33-2"></span>The INTYPE file tells the OTT which object types should be translated. This file also controls the naming of the generated structs. The INTYPE File Assistant is a wizard that helps developers to create the INTYPE file.

Note that the CASE specification inside the INTYPE files, such as CASE=LOWER, applies only to C identifiers that are not specifically listed, either through a TYPE or TRANSLATE statement in the INTYPE file. It is important to provide the type name with the appropriate cases, such as TYPE Person and Type PeRsOn, in the INTYPE file.

The INTYPE File Assistant generates type names in the INTYPE file with the same case as in the database. By default, all of the types in the database are created in upper case.

In order to preserve the case, use double quotes when creating types in the database. For example:

CREATE TYPE "PeRsOn" AS OBJECT...

Object type dependencies are not checked by the Oracle INTYPE File Assistant. When adding an object type for inclusion in the INTYPE file, the INTYPE File Assistant does not add other object types with dependency relationships.

The INTYPE File Assistant requires explicit translations for object types or attributes whose names contain non-ASCII characters. These object types or attributes are indicated by the predefined tag Identifier in the fields where the translations would be entered. Users are required to override this tag with the C identifier translation for the corresponding object type or attribute. The INTYPE File Assistant does not create the INTYPE file until all required translations have been entered.

OTT on Windows NT can be invoked from the command line. Additionally, a configuration file may be named on the command line. For Windows NT, the configuration file is ottcfg.cfg, located in oracle base\oracle home\precomp\admin.

> <span id="page-34-1"></span><span id="page-34-0"></span>**Additional Information:** See the *Oracle Call Interface Programmer's Guide* for more information about OTT and INTYPE files. In addition, see the online help for OTT.

**2-10** Oracle Call Interface Gettiing Started

# **Index**

#### <span id="page-36-0"></span>**B**

[bin directory, 1-4](#page-23-1) [building OCI applications, 2-1](#page-26-2)

### **C**

[cdemomt.c, 1-5](#page-24-1) compiling [OCI applications, 2-3](#page-28-2) [OCI with Oracle XA, 2-6](#page-31-2) [Oracle XA Library, 2-5](#page-30-1) [configuration files, 1-4](#page-23-2) [location, 1-4](#page-23-2)

### **D**

[demonstration programs, 1-5](#page-24-2) [directory structure, 1-4](#page-23-3) documentation [generic, xix](#page-18-1) dynamic registration [Oracle XA Library, 2-6](#page-31-3)

### **E**

[EMP table, 1-5](#page-24-3)

#### **G**

generic documentation references [compiling and linking OCI applications, 2-3,](#page-28-2) [2-4](#page-29-3) [demonstration programs, 1-5](#page-24-2) [invoking OTT from the command line, 2-9](#page-34-0)

[OTT configuration file, 2-9](#page-34-1) [thread safety, 1-5](#page-24-4) [XA linking file names](#page-30-1)

#### **H**

header files [location of, 1-4,](#page-23-4) [2-3](#page-28-3)

#### **I**

[include directory, 1-4](#page-23-4) [INTYPE File Assistant, 2-8](#page-33-2)

#### **L**

[lib directory, 1-4](#page-23-5) libraries [oci.lib, 2-4](#page-29-4) linking [OCI applications, 2-4](#page-29-3) [OCI with Oracle XA, 2-6](#page-31-2) [Oracle XA Library, 2-5](#page-30-1) [LoadLibrary, 2-4](#page-29-5)

#### **M**

[make.bat, 1-5](#page-24-5) [multithreading, 1-5](#page-24-6)

#### **O**

[Object Type Translator \(OTT\), 2-8](#page-33-3) OCI

[building applications, 2-1](#page-26-2) [new features, 1-2](#page-21-3) [Oracle XA Library, 2-6](#page-31-2) [overview, 1-2](#page-21-4) [release 7.x functions, 1-2](#page-21-5) [sample programs, 1-5](#page-24-2) OCI applications [compiling, 2-3](#page-28-2) [linking, 2-4](#page-29-3) [running, 2-5](#page-30-2) [writing, 2-2](#page-27-1) [oci directory, 1-4](#page-23-6) [oci.dll, 1-2](#page-21-6) [oci.lib, 1-2,](#page-21-6) [2-4](#page-29-4) [ociw32.dll, 1-2](#page-21-6) [ociw32.lib, 1-2](#page-21-6) Oracle base [described, xvii](#page-16-0) [Oracle Call Interface.](#page-31-2) *See* OCI Oracle home [described, xvii](#page-16-0) Oracle XA Library [additional documentation, 2-8](#page-33-4) [compiling and linking an OCI program, 2-6](#page-31-2) [dynamic registration, 2-6](#page-31-3) [functions, 2-5](#page-30-1) [overview, 2-5](#page-30-1) Oracle8 database [transaction processing monitor, 2-5](#page-30-3) [OTT \(Object Type Translator\), 2-8](#page-33-3) [ottcfg.cfg, 1-4](#page-23-2)

#### **R**

registry [REGEDT32, 2-7](#page-32-2) [required support files, 1-3](#page-22-1) [RSFs, 1-3](#page-22-1) [running OCI applications, 2-5](#page-30-2)

## **S**

[sample programs, 1-5](#page-24-2) [samples directory, 1-4](#page-23-7) [shared data mode, 2-2](#page-27-2)

## **T**

transaction processing monitor [additional documentation, 2-8](#page-33-4) [interacting with Oracle8 database, 2-5](#page-30-3) [types, 2-5](#page-30-3)

#### **W**

[writing OCI applications, 2-2](#page-27-1)

## **X**

[XA.](#page-30-1) *See* Oracle XA Library